## Next Year Scheduling – Understanding Scheduling Parameters

Scheduling | Student Schedules | Student Scheduler | Schedule Students Parameters

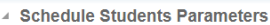

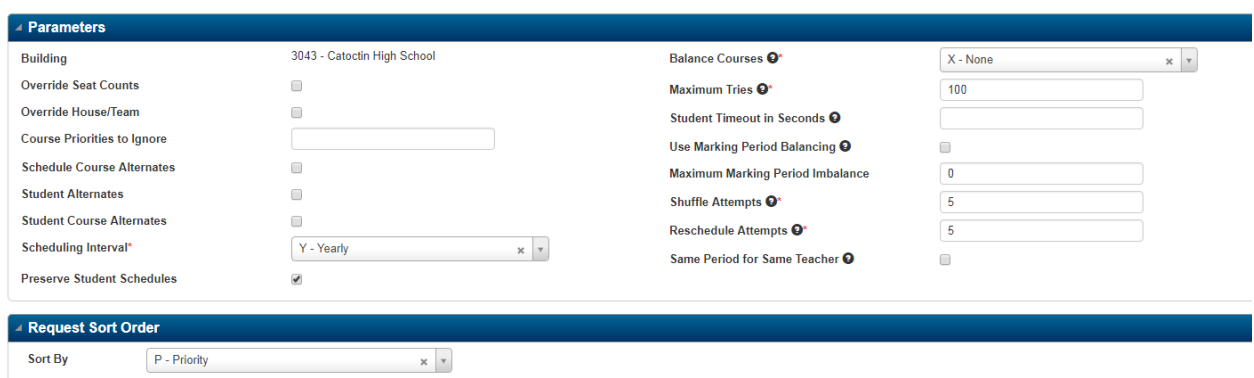

**Override Seat Counts**: If this box is checked when you run the Student Scheduler, the system will schedule students into course-sections that are full based on the Maximum Seats you have set on your Master Schedule.

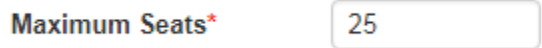

**Override House Teams**: If this box is checked, the Student Scheduler may schedule students into courses without considering House/Teams. Check this box if you do NOT want to restrict courses based on House/Teams.

**Course Priorities to Ignore**: If you opt to list a course priority in this area, when the Student Scheduler is run, it will ignore or not schedule these priorities.

For instance, if you are a high school and you want to schedule your English or Dept. 13 classes first, you could give your critical English classes the highest priority in your Course Catalog (5 to 10); giving them a priority that is set apart from all other classes. *A lower number gets a higher priority.*

Then, when you run the Scheduler, you can use the Course Priorities to Ignore parameter and enter 15 – 100. You would be instructing the scheduler to ignore all classes with a priority of 15 – 100, leaving only priority 10 or less to schedule.

**Schedule Course Alternates**: Check this box if you want the Student Scheduler to schedule the course alternates as defined in the Course Catalog if the student cannot be scheduled into any regular request.

## **Building Course Catalog**

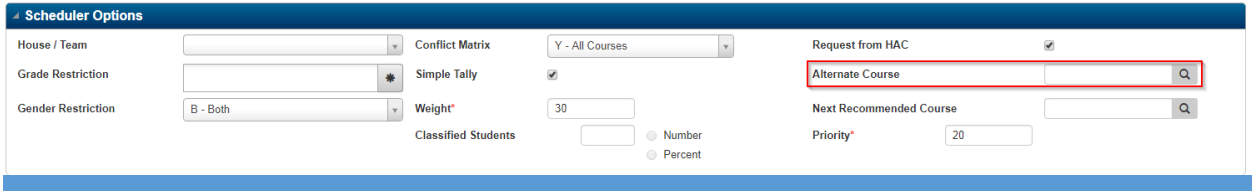

ESCHOOL | REV. APRIL 2018 **1** 

**Student Alternates**: Check this box if you want the Student Scheduler to schedule student alternate requests if the student cannot be scheduled into any regular request.

**Student Course Alternates**: Check this box if you want the Scheduler to schedule student course alternate requests if the student cannot be scheduled into the corresponding regular request.

## **Scheduling Interval:** 'Y' for yearly

**Preserve Student Schedules**: If you are running the Scheduler in progressive runs, for example scheduling all of the English classes first and then moving on from there. On each subsequent run, you will want to Preserve Student Schedules. This will leave the classes you have placed in your first run in place and then add upon that run.

**Balance Courses**: You may elect to have the Student Scheduler attempt to balance the students scheduled into courses by

- C Classification Not Used by FCPS
- D Discipline Not Used by FCPS
- S Gender
- G Grade
- $X None$
- $E Race$

**Maximum Tries**: This number should be a number between 1 – 100. Select a number from 1 -100 to indicate how many times the Student Scheduler should try to schedule a student. Recommendation is to leave this at 100. (software multiplies times 10,000)

**Student Timeout in Seconds**: If you want the Student Scheduler to time out for a student after a specified number of seconds, enter the number of seconds. **Leave this field blank if you do not want to specify a timeout.** 

**Use Marking Period Balancing**: Check this box if you want the Student Scheduler to balance the total course weight for marking periods. This requires Course Catalog Maintenance of Semester Weight.

For example you can set your core classes to a higher value and your elective courses to a lower value. The Student Scheduler would attempt to balance courses so the student would not be scheduled into all major courses in one semester.

**Maximum Marking Period Imbalance**: The largest acceptable imbalance allowed if you are using balancing. The Student Scheduler uses this value to determine whether or not a student's schedule is within acceptable imbalance for this run.

**Shuffle Attempts**: The shuffling process moves students who are partially scheduled in an attempt to schedule another student; it does not touch students who have been successfully scheduled. The recommendation is that you use 5 or fewer attempts if you are going to use shuffle attempts. **If you do not want to shuffle students enter 0.** 

**Reschedule Attempts**: This number represents the number of students the Student Scheduler can try to completely reschedule to fit the student currently being scheduled into a closed course-section. The recommendation is that you use 5 or fewer attempts if you are going to use reschedule attempts. **If you do not want to reschedule students enter 0.** 

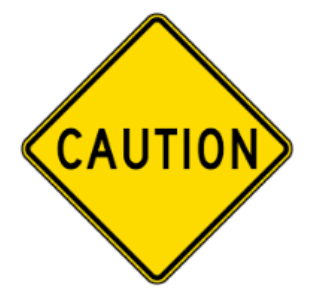

Using Shuffle & Reschedule attempts can dramatically increase the amount of time the algorithm processes each student. You should start with a small number of attempts and increase them as needed. You should never use a number over 5.

**Same Period for Same Teacher**: Checked if the Student Scheduler should schedule blockettes in the same period if the Master Schedule record for the block has the Same Teacher field set to R - Linking Required.

You might use this option if you have a block that has blockette courses that meet for one marking period each and you want to schedule the blockettes in the same period in order to schedule a student with the same teacher in the same period for all marking periods.

**If your building has no blocks defined to link blockettes to the same teacher, leave this field unchecked.** 

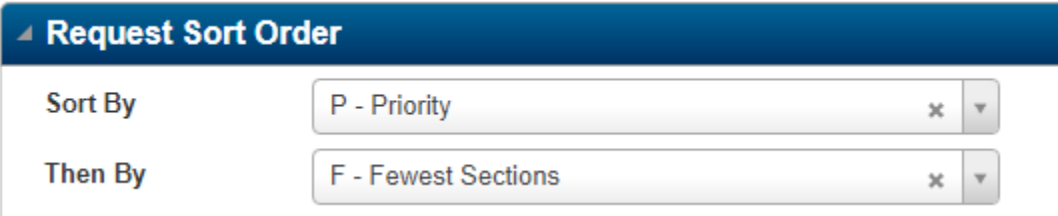

**Request Sort -**